## LG G4 S Pošta SiOL nastavitve

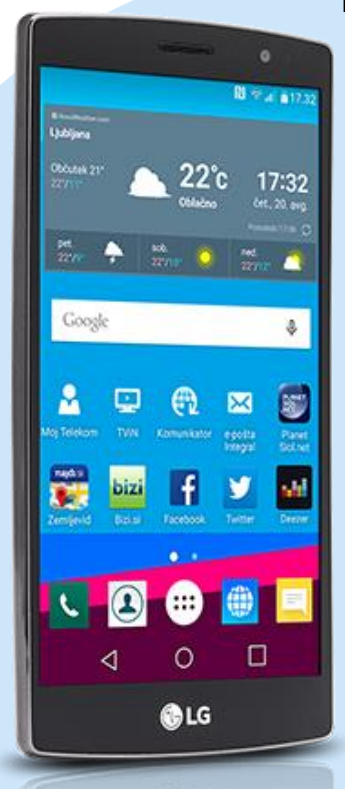

эгс

## Meni E-pošta

- **•** Ostalo
	- E-poštni naslov: [vaš elektronski naslov]
		- Geslo: [vaše geslo za SiOL]\*
		- Ročna namestitev
		- · POP3\*
			- Uporabniško ime: [vaše uporabniško ime za SiOL]\*
			- Geslo: [vaše geslo za SiOL]\*
			- Strežnik POP3: pop.siol.net\*
			- Vrata: 110\*
			- Vrsta varnosti: Brez\*
			- Izbriši e-pošto iz strežnika: Nikoli **Naprei** 
				- Strežnik SMTP: mail.siol.net\*\*
				- **Vrata: 465\*\***
				- Vrsta varnosti: SSL/TLS\*\*
				- Zahtevaj prijavo: [kljukica]\*\*
				- Uporabniško ime: [vaše uporabniško ime za SiOL]\*\*
				- Geslo: [vaše geslo za SiOL]\*\*
					- Naprej
					- Pogostost preverjanje e-pošte: Ročno
					- Pošlji pošto privzeto iz tega računa: [po želji]
					- Obvesti me o prej.e-pošte: [po želji]
					- Sinhroniziraj e-pošto iz tega računa: [po želji] Naprej
						- Poimenuj ta račun: Pošta SiOL\*
						- Vaše ime (prikazano v odhodnih sporočilih): [po želji] Končano
	- \* Nastavitve veljajo za **Pošto SiOL**. Označene podatke za druge e-naslove, preverite pri svojem ponudniku e-poštnih storitev.
	- \*\* Nastavitve veljajo za **Pošto SiOL**.

V primeru, da nimate pošte SiOL, nastavitve odhodnega strežnika preverite pri ponudniku svoje e-pošte (Telemach, T-2, Amis,…).

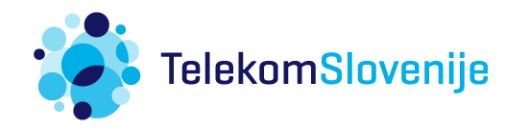